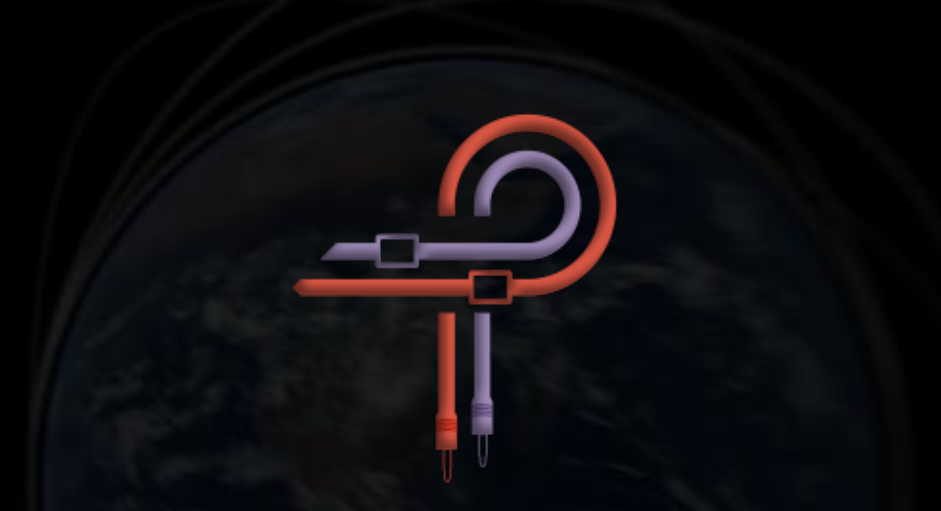

# **P440 Sweet Spot**

ユーザーガイド

バージョン **1.3**

# **Foreword**

マスタリングは外から見ている人にとって非常にとらえどころがなく過程が見えない芸術のように感じられます。そして、あなたはおそらくこの ようなことを何度も聞いたことがあるでしょう... マスタリングは音楽に命を吹き込む... 素晴らしいものに更に驚異的な変化を与える最後の仕上げ 工程…。 まるで、魔法ですね。

もちろん、魔法自体は魔法使いの手に委ねられていて、すべての魔法使いが神秘的な知識と物理的の世界の狭間で「魔法の杖」を振るうように、 マスタリングエンジニアもそれと同じです。魔法使いにとっての由緒ある杖は、マスタリングエンジニアにとってのイコライザーなのです。

ハードウェアとソフトウェア、両方の形式において、新しいオーディオ機器設計の多くの場合、以前の設計を取り入れ、さらに拡張します。曲線、 相互作用、さらにはノブやスイッチの形状や位置などの美的選択など、確立された規範を採用し、それらを再現します。その結果、以前のデザイ ンから少しずつ改善されたり、クローンコピーになったり、最悪の場合、悪化してしまったりすることもあるのです。しかし、時には、常識に囚わ れず、異なる角度からすべてにアプローチし「こうあるべき」という既成概念から解き放たれ、物事がどのように慣習的に振る舞うべきかを拒否し、 分析主義に基づく、音がどのように「見える」か、を無視できる新しいデザインが登場します。

P440 Sweet Spot の設計、開発、微調整は、探索的な旅に他なりません。私たちの冒険家はオーディオ機器デザイナーの Ziad Sidawi (ジアド・ シダウィ) であり、そしてこの旅の案内人はマスタリングエンジニアの Robb Robinson (ロブ・ロビンソン) です。 ロブはグラミー賞を受賞したマ スタリングエンジニアであり、あらゆるジャンルで 20 年のエンジニアリング経験があります。ジアドとロブはアイデアと経験を交換しながら、ロ ブが所有する多くのハードウェアユニットに対して無数のサンプルとトライアルを相互参照するのに数え切れないほどの時間を費やしました。ロ ブは何度も「P440 はあのプラグインを超えた」と話していましたが、ジアドはそれに満足していませんでした。P440 は、ロブがマスタリングハー ドウェアと肩を並べられると心から思えるまで、リリースされないと約束されていました。開発と微調整の過程で、ロブは P440 を使用して数百曲 をマスタリングしました。

このユーザーガイドを読んでいるあなたは、P440 を手にしているわけですから、その約束がどうなったかを知っているはずです。

スイートスポットとは、最適なリスニングポジション、最適なマイクセットアップ、プリアンプやコンプレッサーの刺激的な動作ポイントなど、 様々なことを指します。いずれにせよ、与えられた可能性の枠内で頂点を極めることです。この場合、最適な EQ ポケットということになります。

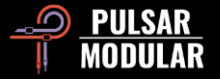

P440 Sweet Spot は、以前のハードウェア EQ デザインやトポロジーに基づいておらず、既存の EQ のカーブをコピーするものでもありません。 代わりに、ハードウェアの物理的な制限に制約されない、まったく新しい解放された設計です。それは、EQ デザイナーが耳で聴き、心の中で想像 し、魂で感じたことを解き放ちます。

Pulsar Modular は、これまで純粋なデジタルまたはハードウェアの領域では達成できなかった音楽的動作を体験できるように、とらえどころの ない「魔法の杖」に相当する音楽を設計および構築することに着手しました。魔法を感じてください。パンチを失うことはありません。元の音色を 変えることもありません。

ブーストまたはアッテネートするものとの「トレードオフ」があるように感じることはありません。二度と妥協しないでください。もう、すべ てを手に入れるために、多大な出費や効率の低下を強いる必要はないのです。さて、ついに、あなたはマスタリンググレードのイコライザーでしか 得られなかった、敬意と有機的な結合、そして新しい開放感を、今、ここでようやく体験することができます。

#### Pulsar Modular – **The sound is unbelievable.**

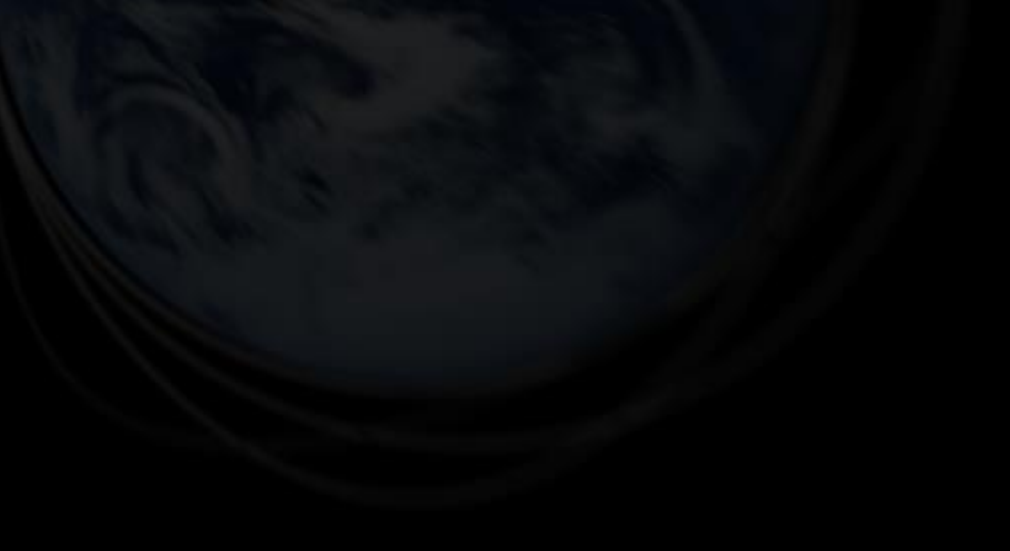

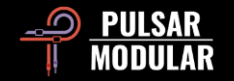

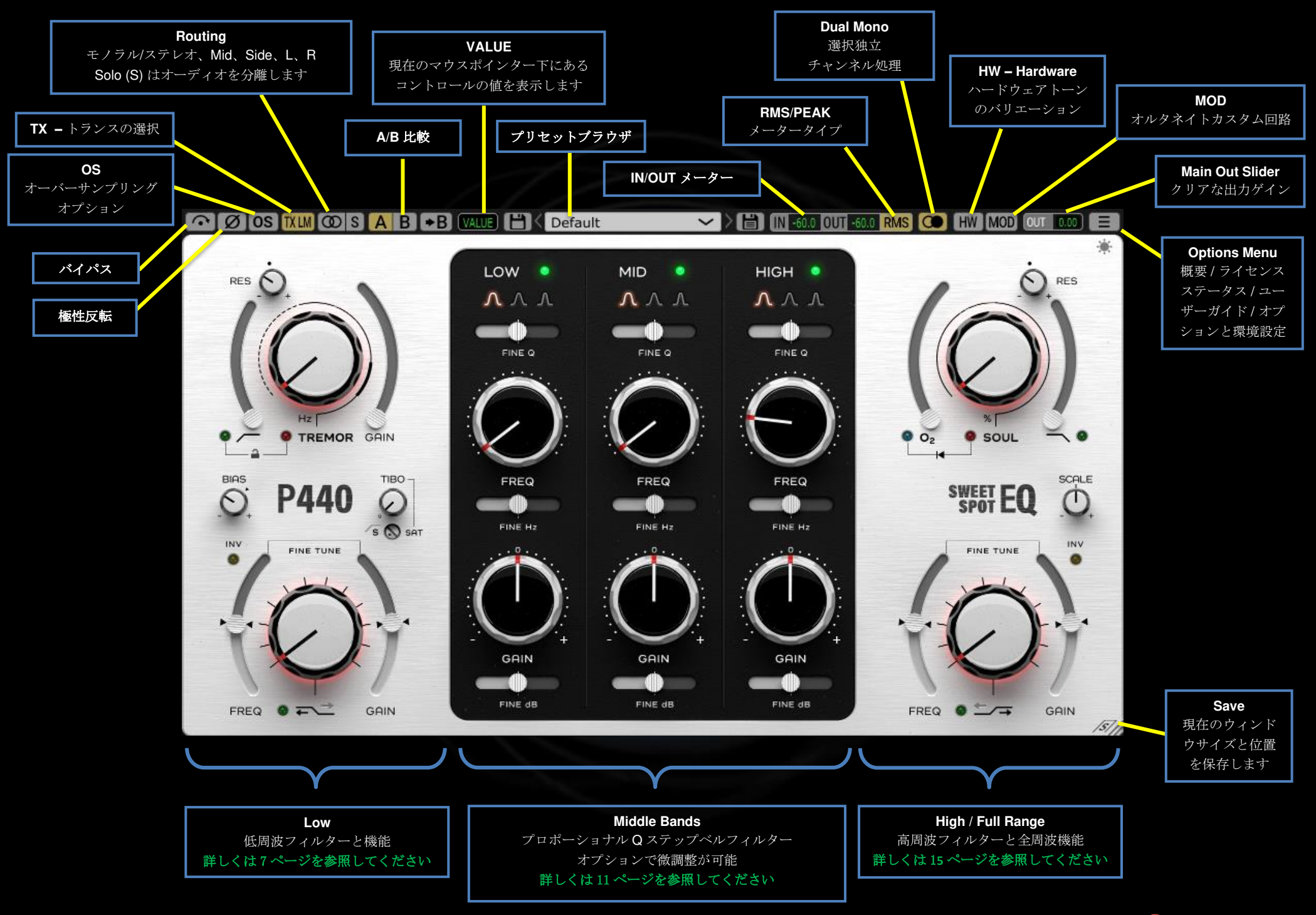

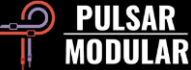

■○■■●■ バイパスはオーディオ信号を処理せずに通過させます。

極性反転はオーディオ信号を反転させます。

OS OS CS は MOD、SOUL、および O2 回路に適用され、デフ ォルトで 384kHz の内部サンプルレートで動作します (OS Settings については Options Menu を参照) 。これはオプションであり、マス タリングやミキシング時のキートラックへの使用も適しています。

上記の特別に設計された回路が噛み合うと、多くのハーモニクスを 生成する可能性があり、その結果、ミッドレンジに蓄積する可能性 があるエイリアシングが発生します。オーバーサンプリングはこれ らのノイズをクリーンアップし、ミッドレンジとアッパーミッドレ ンジをオープンにしたまま、アーティファクトを除去できます。

OS 設定のオン、オフを切り替えて、オーバーサンプリングされたオ ーディオとそうでないオーディオを比較すると、低音から超低音域 までのレベルの増加を感じる場合があります。これを避けるには、 OSの選択を吟味し、プロセスの早い段階で SOUL と O2を設定し、 EQ で楽に補正できるようにすることをお勧めします。

注*:* オーディオの再生中に *OS* のオン*/*オフを切り替えると、シス テムに無害なクリック音が発生する場合があります。

TXIO TXを選択すると、ローエンドの特性が変化します。ボトムエ ンドを増やすには Lowに設定し、ベースをタイトにするには **TXLM TXMID** High に設定します。

**TXHM** オプションは、 Low、Low Mid、Mid、High Mid、High、 [TX HI ] デフォルトは LM (Low Mid) です。

左クリックで次、右クリックで前のオプションに循環します。

Routing は、チャンネル処理オプションをモノラル/ステレオ、 ത **MID** ミッド、サイド、L、または Rの間で設定します。このプラグ **SIDE** インは、同じプラグインインスタンス内で M / S または L / R **LEFT** チャネル処理を行いません。そのため、両方のチャネルを処 **RIGHT** 理する場合は、2 つのインスタンスを挿入する必要がありま す。

MID または SIDE で作業する場合、Sweet Spot はステレオミックス の文脈で処理を聴くことができるように、結合されたチャンネル(一 方が処理され、他方が処理されていない)を出力します。チャンネル を分離したい場合は、S ボタンを押します。

左クリックで次、右クリックで前のオプションに循環します。

S S S ボタンは次のように機能します。

- ステレオトラックで STEREO を選択すると、画像はモノラ ルに折りたたまれます。
- LEFTまたは RIGHTを選択すると、選択した信号が両方のチ ャンネルにルーティングされます。
- MID または SIDE を選択した場合、選択した信号は両方のチ ャンネルにルーティングされます。

S ボタンは、チャンネルをソロにしていることを通知するために、エ ンゲージ中に点滅します。

■ A B → A / B を使用すると、さまざまな設定を一時的に保存 して、すばやく比較できます。矢印ボタンを使用す ると、アクティブ側を非アクティブ側にコピーできます。

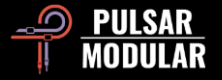

ヒント*:* 設定を比較する場合、*A / B* ボタンをクリックするとトグル が実行されます。これは単一のボタンなので、マウスを前後に交互 に動かす必要はありません。これにより、どちらが選択されている かを知らなくても簡単に比較できます。最大限の焦点を合わせるた めに、目を閉じてこれを行うことをお勧めします。

VALUE フィールドには、現在のマウスポインター下にある コントロールの値が表示されます。測定単位は、選択したコントロ ールによって異なります。 (GAINの場合はdB、周波数選択の場合は Hz、SOUL または O<sub>2</sub>の場合は%、 フィルターの場合はステップ位置)

#### **HK** Default

▼ ▶ ■ │ プリセットブラウザでは、 ブラウザの左側にある保

 $HW1$ 

存アイコンを使用して現在選択されているプリセットを変更したり( 保存)、ブラウザの右側にある保存アイコンを使用して新しいプリセ ットを作成したりできます (名前を付けて保存) 。左側の保存アイコ ンの横に赤いアスタリスク **\*** が表示され、ロードされたプリセットが 変更され、上書きできることを示します。

デフォルトのプリセットをコントロールするには、Default を自分の 好きな設定で上書きする必要があります。(左の赤いアスタリスク\* の付いた保存アイコン)もし、Sweet Spot を起動するたびに、いつ も同じ設定をしているようであれば、その設定を Defaultとして保存 しておくことをお勧めします。

ヒント*:* 「プリセットのインストール」のオプションが選択されて いない場合、ソフトウェアの更新時に変更されたファクトリープリ セットが保持されます。これは、既定の更新プログラムバージョン のインストーラー設定です。

IN/OUTメータリング。RMS値と PEAK値のどち IN -60.0 0UT -60.0 らが表示されるかは、RMS/PEAK スイッチの選 択によって異なります。

#### RMS / PEAK スイッチは、 RMS または PEAK メータリ **PEAK RMS** ングを切り替えます。

 Dual Mono はステレオトラックに適用され、L および R チャンネル許容誤差の変動に対応するアナログエミュレ ーションを提供します。デュアルモノのプラグインを挿入するより も、自然でワイドでダイナミックなイメージを体験できます。(対応 する DAW の場合 TREMOR は、左右のチャンネル間の誤差がなく、 しっかりとした土台を確保します。)

注*:*ステレオトラックのモノラル素材でデュアルモノラルを有効 にしないでください。*(*多くの *DAW* はステレオトラックのみをサポ ート*)* 

HW はクロストークを利用し、ステレオ素材に適用します。 **HW** 

HW<sub>2</sub> DAWによって実行されるデジタルサミングは数学的に完璧で IHW3 I あり、多くの場合、音楽的でない結果になります。アナログ  $HWA$ サミングは当然不完全であり、ステレオイメージ内の要素の HW<sub>5</sub> より鮮明さと分離を持つ結合されたオーディオになり、リス ナーは広くてオープンなサウンドとして認識します。P440 HW は、 これらの特性を付与する 5 つのカスタム設計のハードウェアエミュ レーション回路を備えています。この機能はすべてのステレオソー スで効果的ですが、デュアルモノラルを有効にすると効果が著しく 向上します。

左クリックで次、右クリックで前のオプションに循環します。

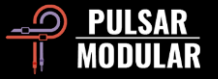

Shift + クリック で Shift キーを離すまで HW をバイパスします。

MOD MOD は、P440内のオルタネイトカスタム回路を変更可 能にします。この回路はトランジェントを励起し、信号を濁らせた り音量を上げたりすることなくエネルギーを強化し、重量感、低・中 トランジェントの拡大、パンチを提供します。

**OUT** 0.00 Main Out Slider は、-12dB から 12dB のクリーンゲイン を備えています。

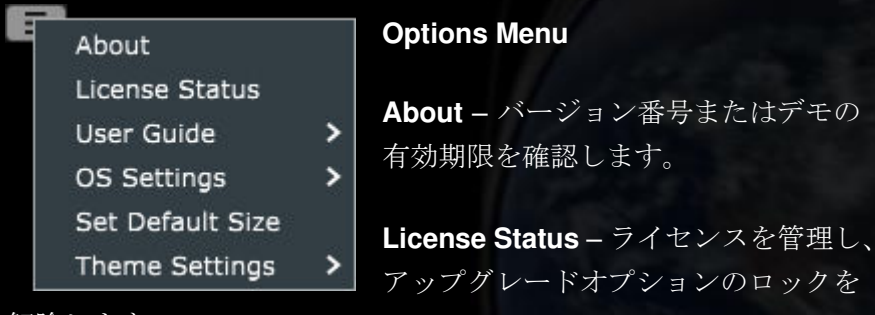

解除します。

**User Guide** – ユーザーガイドを開きます。

**OS Settings** – オーバーサンプリングオプションを設定します。

- OS Skips O2: このオプションを選択すると、O2 はオーバー サンプリングルーチンによって処理されず、CPU サイクル が節約されます。
- OS at X2: オーバーサンプリングは、内部処理 384kHz で計 算されるのではなく、ホストサンプルレートの 2 倍で計算す るように設定されます。

**Set Default Size** – 現在の P440 インスタンスのウィンドウサイズを 新しい P440 インスタンスのデフォルトサイズとして設定します。

**Theme Settings** – 以下の選択肢に基づいて、フェースプレートと コントロールを希望のビジュアルテーマに切り替えます。

- Bright Bright テーマが常に使用されます。
- Dark Dark テーマが常に使用されます。
- Preset Bright または Dark の選択は保存され、各プリセッ トで呼び出されます。このオプションを使用すると、 Options Menu の真下のフェースプレートにテーマ選択ア イコンが表示されます。

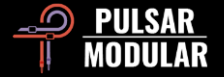

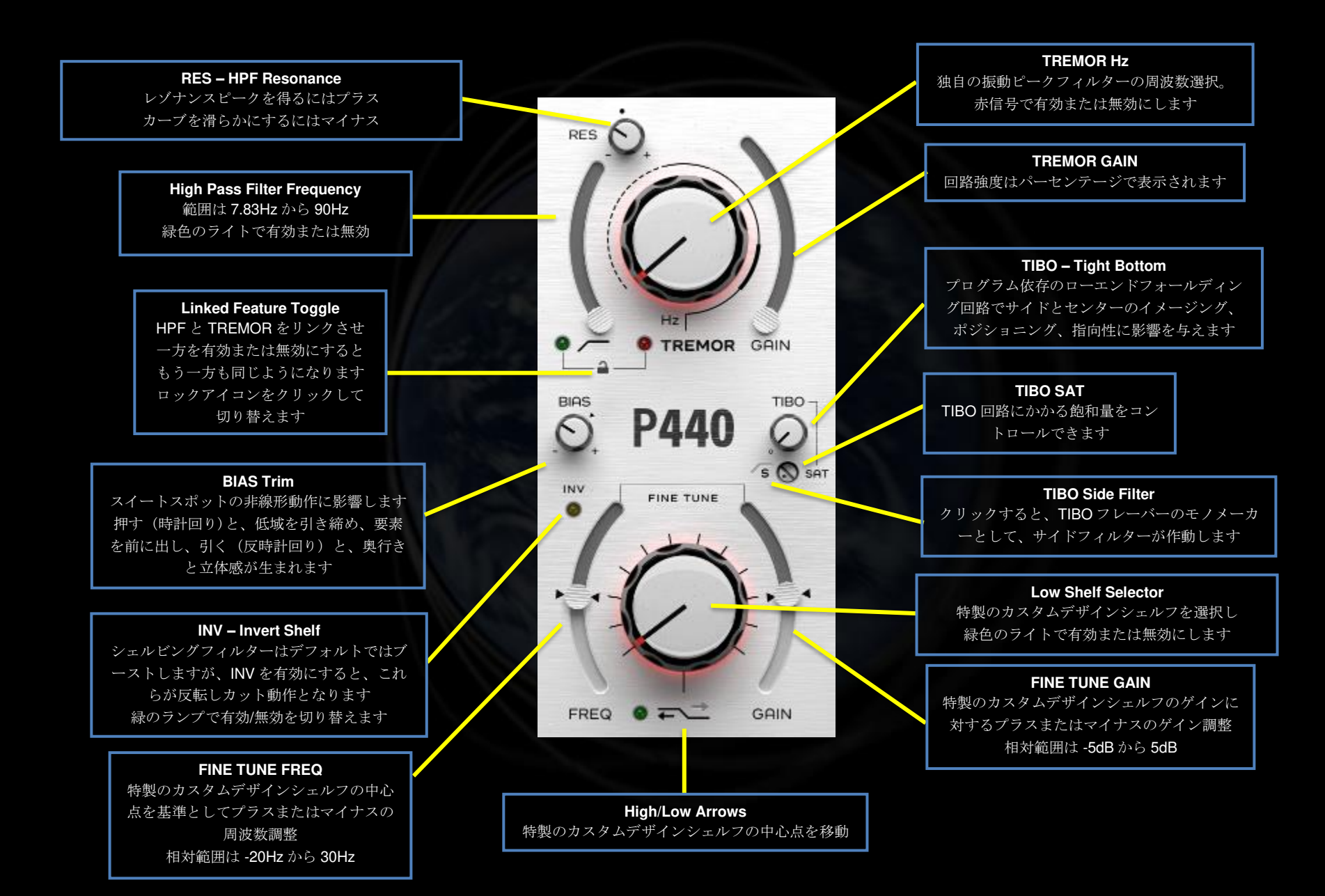

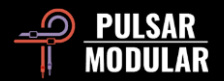

**のファー** この特製のハイパスフィルターは、デフォルトの RES 位 置に 12dB/oct 2-pole フィルターを備えており、ノブの画 像に示すようにドットでマークされています。

緑色のライトで有効または無効にします。

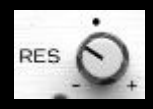

RES ノブは、レゾナンスの明瞭度を定義する Q ファク ターを制御します。デフォルトの位置から時計回りに 回すと、フィルタはレゾナントピークが増加します。

反時計回りに回すと、フィルターは位相が柔らかく滑らかな形状に 変化し、1-pole 6dB/oct のスロープに達します。

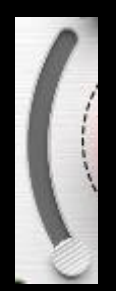

HPF スライダーを使用すると、フィルターを目的の周波数 に調整できます。出発点は地球の周波数、7.83Hz です。

ほとんどのハイパスフィルターはウーファーの効率を向上 させますが、フルレンジモニターやサブウーファー、ヘッ ドフォンから聴こえる深いローエンドを損なうことがあり ます。ミックスであまりにアグレッシブにハイパスされる

と、低域は意図したようにパンチが効いて前に出てきますが、下の 支えとの自然なつながりは失われます。TREMOR は HPF と併用す ることで、ミックスにサポートを加えながら、ウーファーを引き締 めることができます。

ヒント:*HPF* のスイートスポットを特定するために、*RES*を時計 回りにいっぱいに回し、ローエンドがクリーンかつ膨らみ、パンチ があるように聴こえるまでスライダーをスイープさせます。お好みで *RES* を戻してください。(*RES* を調整しながら適切なサイズとパン チを聴きますが、大きく開けておくことを恐れないでください。) そうすると、*14Hz* から *34Hz* の間のどこかに着地することが多いこ

とに気づくかもしれません。ここで満足したら、*TREMOR* ノブに向 かい、本当に特別なものを手に入れましょう。

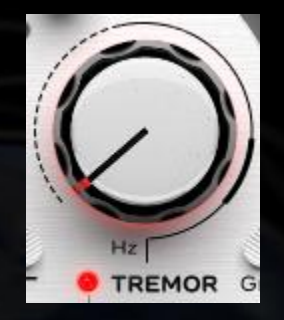

TREMOR は、地球の「鼓動」である基本周波数 7.83Hz とそれに続く 14.3、20.8、27.3 などの 高調波の考え方に基づいたバンドフィルターで す。このシリーズはシューマン共振として知ら れています。研究により、この系列と人間の脳 活動の類似性が示され、人間と地球との間に聴 覚的なつながりがあることが示唆されています。

HPF のデザインと組み合わせることで、TREMOR はトラックに美 しい強固な基盤をもたらします。

TREMOR ノブを囲む線に注目してください。破線、実線、太線は、 20Hz までの低周波(破線)、60Hz までのサブバス(実線)、90Hz までのベース(太線)の周波数領域に対応しています。

赤色のライトで有効または無効にします。

ヒント*: TREMOR* は、超低周波領域から低音領域までのパンチと パワーを提供します。美しい低音域を常にカットしたりフィルタリ ングしたりするのではなく、それらを受け入れ、拡張することがで きます。

注*: 7.83 Hz* の波長は地球の円周に等しくなります。その音符は *B-2* に非常に近く、ピアノの最低 *B* 音より *2* オクターブ下にあります。 7.83 Hz の 9 番目の倍音は *59.8 Hz* で、北米の電力網の *60 Hz* ハム 動作周波数の下限です。

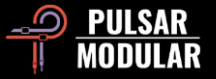

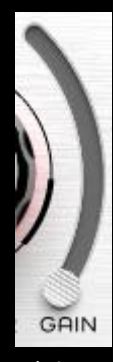

この TREMOR GAIN スライダーは、回路の強度に影響を 与えます。

ヒント*: TREMOR GAIN* スライダーを押し上げてから、 スイートスポットがはっきりと聴こえるまで *Hz* ノブを時 計回りに回します。土台がちょうど良くなるまで *GAIN* を 戻します。スイートスポットが見つかったら、*Hz* を *2* 倍に すると別のスイートスポットが現れるので、トラックに最

適なものを見つけるためのオプションととらえてください。ただし、 これには注意が必要です!スイートスポットはたくさんあるので、 同じように良い選択肢もたくさんあり、「ベスト」な選択肢は存在し ないかもしれません。ミックス全体を考慮しながら、コントラスト と補色の組み合わせが美しくなるように聴き、素早く *1* つを選んで 次に進みましょう!

リンク機能の切り替え (ロックアイコン) を使用する  $\circ$   $\subset$ と、HPF回路とTREMOR回線を同時に有効または無 効にできます。これらの回路は非常に補完的で密接に関連している ため、これをすばやく行うための便利な方法を提供しました。これ らは、機能のリンクが解除されたときに、それぞれのインジケータ ーライトで個別に有効または無効にできます。

ステータスは、開いているロックアイコン (リンクされていない) ま たは閉じたロックアイコン (リンクされている) のいずれかで示され ます。

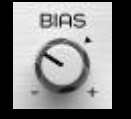

BIAS トリムポットは、いくつかの回路の非線形応答に影 響を与えます。

P440 は、-10dB から-3dB のピーク範囲の理想的なニュートラル・ バイアス・スイートスポットを使用して設計されています。デフォ ルトの位置にあるバイアスにより、スイートスポットは大きなロー エンドとオープンなトップエンドの間の自然なバランスを取ります。 BIAS を押す、または引くことで、内部回路をドライブまたはバック させ、一方ではややアグレッシブで前に出るトーン、他方ではより リラックスした深みと透明感を調整することができます。

注*: SOUL* と *O<sup>2</sup>* は、バイアスが設定されている場所に大きく影響 されます。*BIAS* を下げると、これらの回路はよりニュアンスが豊か になり、崩壊することなく、より強く *SOUL*や *O2*をプッシュするこ とができます。*BIAS* を上げると、これらの回路はより明確にカラフ ルでアグレッシブ、攻撃的になります。

ヒント*:* さらにアグレッシブにしたい場合は、*SOUL* と *O<sup>2</sup>* のハー モニクスが入力レベルに不釣り合いに増加するため、*P440* のゲイン ステージを *HOT (*入力レベルを増や*)*します。*SOUL* と *O<sup>2</sup>* のハーモ ニクスは、入力されるレベルに比例して増加します。

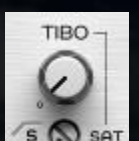

#### TIBO は Tight Bottom の略です。

TIBO は、ステレオフィールドに広がるローエンドを掴 S & SAT み、既存のサイド情報を失うことなくセンターに折り 込みます。その結果、センターローエンドのイメージングに妥協 のないソリッド感とフォーカスが生まれます。このように TIBO は、カーサウンドシステム、ヘッドフォン、Hi-Fi システム、高品 質なブックシェルフシステムを対象とした現代のローエンドステ レオミキシング技術を補完します。

S HPF インジケーターをクリックしてハイパスサイドフィルター を作動させると、TIBO はモノメーカーの領域に移行します。TIBO は、フィルタリングされたサイドの情報をセンターに折りたたみ、 前述のタイトなイメージングを維持し、強化し続けます。このよ

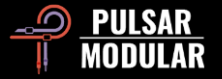

うな使い方をすると、TIBO はレコードやクラブリリースに対して 非常に友好的になります。

SAT トリムポットは、TIBO のカラーをさらに際立たせます。この 非常に的を絞ったローエンドのサチュレーションは、メインの TIBO 回路と組み合わせて機能し、必要なときにさらなる硬質さ、 胴回り、存在感を引き出します。

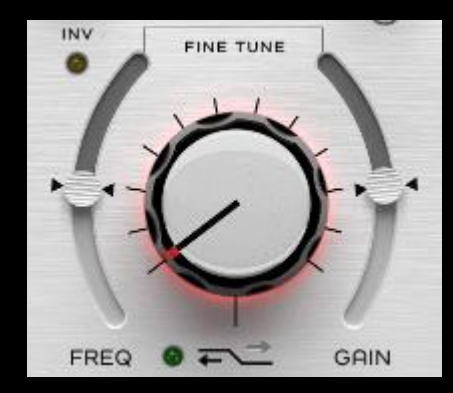

Low Shelf ステップノブは、耳で 微調整された特製のカスタム周 波数ポイント、スロープ、ゲイ ン、カーブで動作します。各ス テップは、入力素材の音色を尊重 し、補完的で補正されたパラメ ーターの組み合わせで構成され ています。

ON/OFF ランプの横にある HIGH/LOW の矢印は、中心点の 周波数をシフトさせ、それぞれの周波数選択でカーブを曲 げます。

FINE TUNE FREQ と FINE TUNE GAIN スライダーはそれぞれ、現 在選択されているステップに対する周波数またはゲインを調整する ことができます。デフォルトの 0 ポジションは、矢印インジケータ でマークされています。

緑色のライトで有効または無効にします。

ヒント:各シェルフステップは、ゲイン、周波数、カーブの特性 がユニークです。試聴の際は、シェルフ・ノブを積極的に操作して、 素材に合うものを見つけるのに役立ちます。必要に応じて、*FINE*  *TUNE GAIN* と *FINE TUNE FREQ* の調整でフォローします。詳しく は「*Tips, Tricks & Techniques*」をご覧ください。

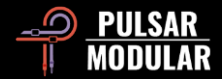

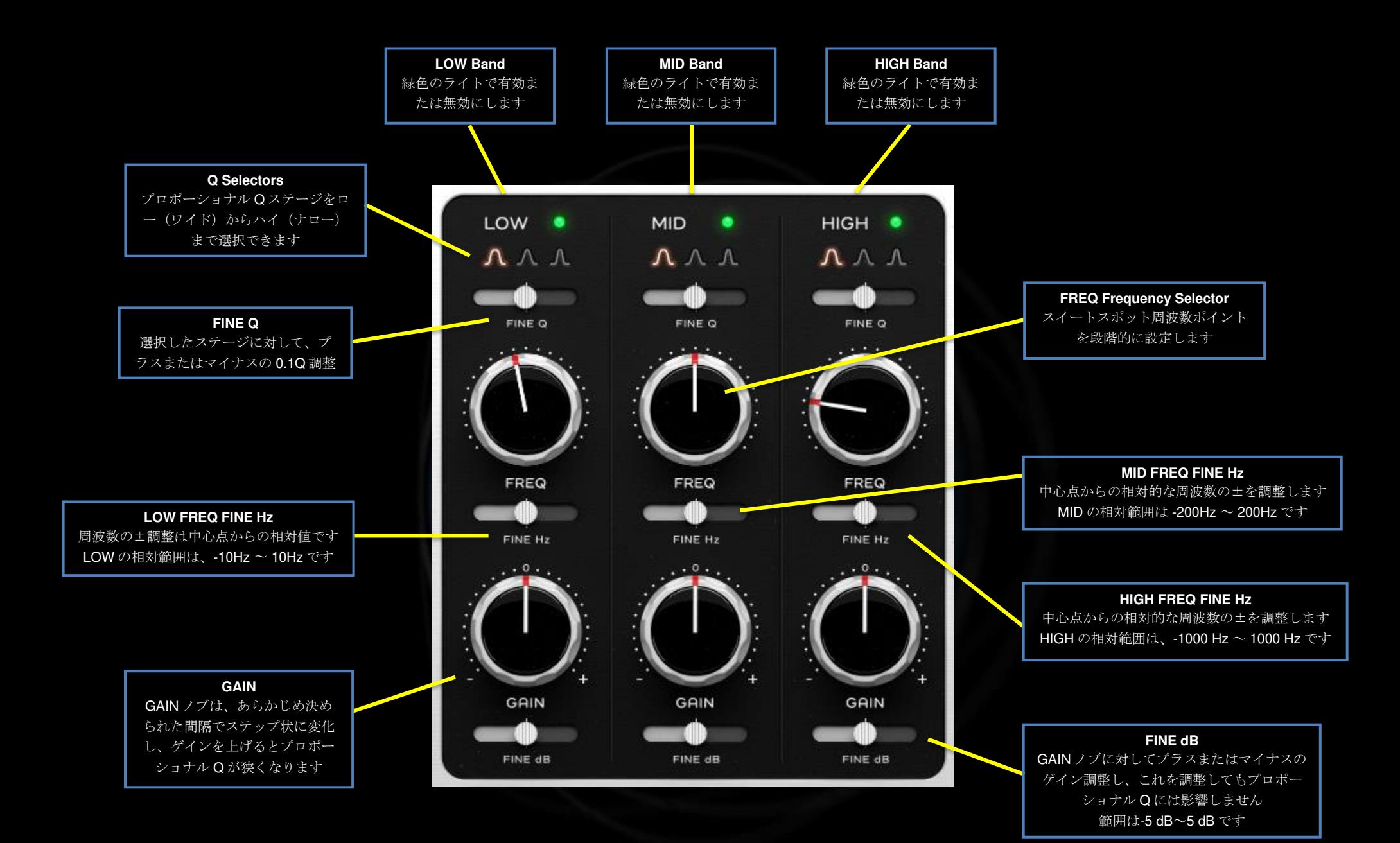

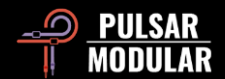

LOW ● LOW バンドは、サブベースとベース領域にまたがり、 TREMOR および MID バンドとのオーバーラップや相 互作用を提供します。

緑色のライトで EQ バンドを有効または無効にします。EQ バンドを アクティブにすると、GAIN を調整しなくても、回路の特徴的なサ ウンドが有効になります。

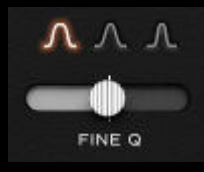

Q ファクターは、ブースト/カットの幅とスロープ を定義します。 LOW Q セレクターは、個別に調 整された 3 つのプロポーショナル Q デザインから 1 つを選択することができます。

左クリックすると次、右クリックすると逆順に循環します。

FINE Q スライダーは +/- 0.1 の調整を提供します。

ヒント*:* 好ましくない音色、リンギング、不要な共鳴を除去した り、特徴を明確にするためにフォーカルポイントを作成する場合は、 *Q* 幅を狭くします。焦点の領域 *Q* 幅を広くすると、トーンを穏やか かつ音楽的に形作ります。

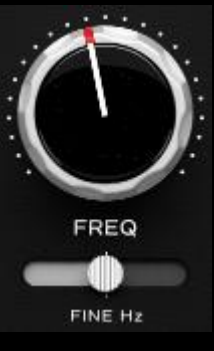

FREQ ノブの各ステップポジションは、細心の注 意を払って選択されたスイートスポットを備えて おり、一般的にどのオーディオソースでもうまく 機能します。

FREQ ノブまたは FINE Hz スライダーを右クリッ クすると、ハントレスモードがトリガーされ、Q がタイトになり、右クリックを離すまで一時的に

中程度のブーストが適用されます。これは、あまりにも急激なコン

トラスト変化で耳を混乱させる可能性のあるソロバンドモードを使 用するよりも優れたアプローチです。

シフトキーを押しながら FREQ ノブまたは FINE Hz スライダーを右 クリックすると、同様に動作するハントアッテネーションモードが トリガーされますが、カットすべき理想的な周波数を素早く見つけ るために、深くて狭いバンドカットが適応されます。

スイートスポットが 2 つのステップ位置の間にあると判断した場合、 FINE Hz スライダーは LOW バンドで +/- 10Hz の間での微調整を提 供します。

注*: Sweet Spot* の各ステップは音楽的で自然になるように調整さ れていますが、*FUNE TUNE* ノブは必要に応じて、そのソースオー ディオのスイートスポットを特定するための精密ツールです。

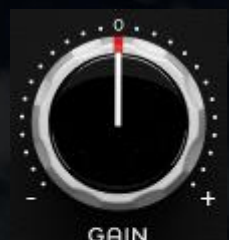

GAIN ノブは、あらかじめ決められた間隔でステ ップされます。

FINE dB スライダーは、最大+/- 5dB の 連続可変 ゲイン調整を提供します。

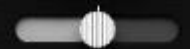

注*:* スイートスポットはプロポーショナル *EQ* であるため、*GAIN* ノブを調整すると、ブースト

FINE dB またはアッテネートが増加するにつれて *Q* が狭くなります。*GAIN* とは異なり、*FINE dB* スライダーは *Q* を適応させることなくブース トまたはアッテネートします。これにより、必要に応じて幅とスロ ープを維持したまま調整することも、ゲインの変化に合わせて調整 することも可能です(まだ十分でない場合)。あなたはスイートスポ ットにいるか、その近くにます。

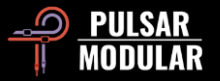

● MID バンドは、低音域、中音域、高域にまたがり、 **MID** 

LOW バンドと HIGH バンドとのオーバーラップや相互 作用を提供します。

緑色のライトで EQ バンドを有効または無効にします。EQ バンドを 有効にすると、バンド回路の特徴的なサウンドを聴くことができま す。

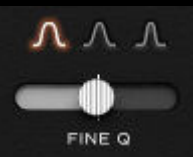

MID Q セレクタは、個別に調整された 3 つのプロ ポーショナル Qデザインから 1つを選択できます。

左クリックで次、右クリックで逆順に循環します。

FINE Q スライダーは +/- 0.1 の調整を提供します。

ヒント*:* 目を閉じて試聴することで、より集中し、より良い判断 ができるようになります。*Q* ファクターを試聴するには、音を再生 して *Q* を選択し、目を閉じてから、マウスを動かさずに右クリック で左の *Q* の選択肢を聴き、左クリックで元の選択肢を聴きます。

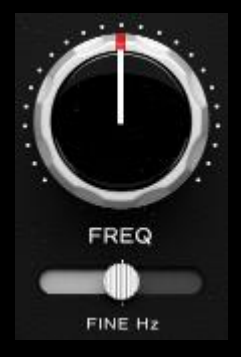

FREQノブの各ステップポジションは、細心の注 意を払って選択されたスイートスポットを備え ており、一般的にどのオーディオソースでもう まく機能します。

スイートスポットが2つのステップ位置の間にあ ると判断した場合、FINE Hz スライダーは MID 帯域で +/- 200Hz の間での微調整を提供します。

ヒント*: P440 Sweet Spot*は、十分なヘッドルーム、低*CPU*処理、 ソースオーディオの音色とイメージングを細心の注意を払って実現

しています。その結果、同じトラックに複数のインスタンスを連続 して挿入することができます。たとえば、あるインスタンスで減衰 を実行し、別のインスタンスでブーストとフィルタリングを処理し たり、*1* つのインスタンスで *MID* を実行し、別のインスタンスで *SIDE* を処理したりします。

ヒント*:* 右クリックでレゾナンスを、シフトを押しながら右クリッ クでアッテネーションを行います。詳しくはこのセクションの *LOW FREQ* コントロールを参照してください。

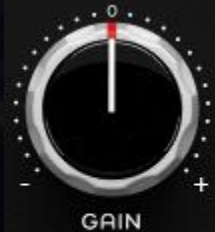

GAIN ノブはあらかじめ決められた間隔でステッ プされます。

FINE dB スライダーは、最大+/- 5dB の連続可変 ゲイン調整を提供します。

ヒント*: MID* と *TREMOR* のバランスをとること FINE dB で、低域のパンチと中域の開放感が非常に補完 的に体験できます。さらに深く、より拡張的な体験をえるには、 *SOUL* 回路と *O<sup>2</sup>* 回路が有効になっていることを確認し、*O<sup>2</sup>* を開放 してください。さらに深く、広がりのある体験ができます。

 HIGH バンドは、中高域にまたがり、MID バンドとの HIGH . オーバーラップや相互作用を提供します。

緑色のライトで EQ バンドを有効または無効にします。EQ バンドを 有効にすると、バンド回路の特徴的なサウンドを聴くことができま す。

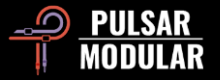

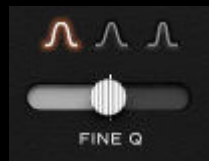

HIGH Qセレクタには、個別に調整された3つのプ ロポーショナル Q デザインから 1 つを選択できま す。

左クリックで次、右クリックで逆順に循環します。

FINE Q スライダーは +/- 0.1 の調整を提供します。

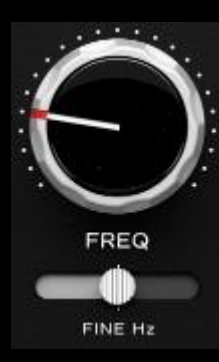

FREQ ノブの各ステップポジションは、細心の注 意を払って選択されたスイートスポットを備えて おり、一般的にどのオーディオソースでもうまく 機能します。

スイートスポットが 2 つのステップ位置の間にあ ると判断された場合、FINE Hz スライダーは HIGH バンドで +/- 1000Hz の間での微調整を提供

します。

ヒント*:* レゾナンスハンティングの場合は右クリックし、アッテネ*-*トハンティングの場合は *Shift* キーを押しながら右クリックします。 詳細については、このセクションの *LOW FREQ* コントロールを参 照してください。

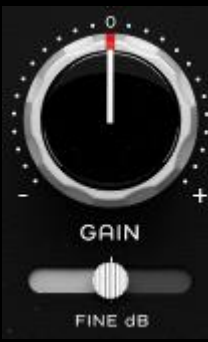

GAIN ノブはあらかじめ決められた間隔でステッ プされます。

FINE dB スライダーは、最大+/- 5dB の連続可変 ゲイン調整を提供します。

ヒント*:*低振幅で狭い *Q* を必要とするフォーカ ルポイントを作成するには、*Q* を狭くし、*GAIN*

を増やして *Q* カーブのプロポーショナル性を実際に実行してから、 *FINE dB* をオフにして、ベル全体を希望のレベルまで下げます。こ の動作が可能なのは、*FINE dB* スライダーがプロポーショナル *Q* に 影響を与えないためです。その結果、比例して狭い *Q* を完全にコン トロールすることができます。*Sweet Spot*。

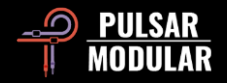

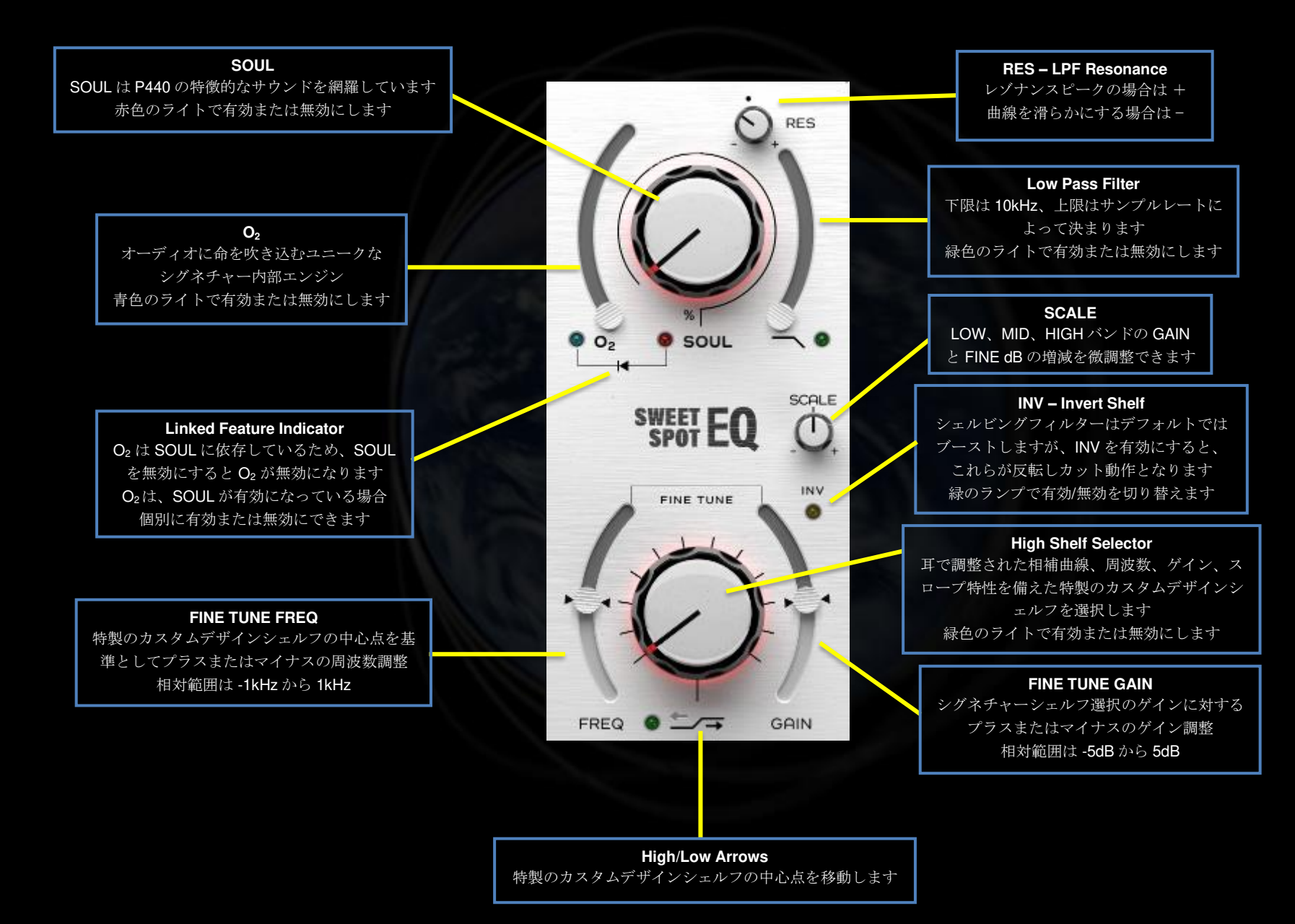

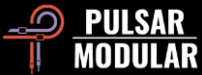

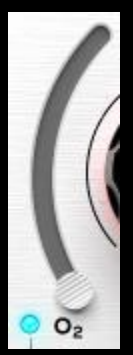

O2は Pulsar Modular を代表するアルゴリズムでオーディ オ信号の要素を絶妙かつ美しく分離、明瞭化、強化し、 ミックスに隠された宝石を発掘します。

青色のライトで有効または無効にします。

 ヒント*: SOUL* と *O<sup>2</sup>* は非常に緊密に統合されていま す。まず、オーディオの目標に合った *SOUL* 設定を見つ

けることから始めましょう。その後、*O2* を有効にして 好みに合わせて調整しましょう。*SOUL* を調整した後、*O2* をさらに 調整する必要があることを忘れないでください。詳しくは、「*Tips, Tricks & Techniques*」をご覧ください。

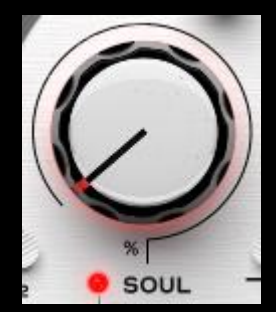

SOUL は P440 を通過するオーディオに、どの パラメーターも作動させることなく、そのシグ ネイチャーサウンドを刻印します。

SOUL ノブの範囲は、完全なデバイスシグネチ ャーが発生する 100% から、デバイスキャラク ターの本質を維持しながら信号が元のデジタル

状態に近づく 0% までの範囲で調整できます。これらの両極端の間 には、探索すべき宇宙全体のバリエーションがあります。

赤色のライトで有効または無効にします。

シグネチャーローパスフィルタは、デフォルトの RES 位  $\preceq$  0 置に 12dB/oct 2-pole フィルタを備えており、ノブの画像 に示すようにドットでマークされています。

緑色のライトで有効または無効にします。

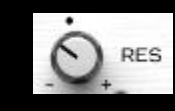

 Sweet Spot の他の部分と同様に、Q ファクターをコン トロールする RES ノブは、オーディオの全スペクトル に対する影響を考慮し、ヒューリスティックにデフォ

ルトの開始位置に調整されています。デフォルトの位置は、一般的 なイコライザーの位置よりもはるかに緩やかで、トップエンドを抑 えながら、ローエンドに微妙な息遣いとパンチを与えることができ ます。

ノブを反時計回りに回すと、形状が滑らかになり、位相が柔らかく なり、徐々に 1-pole 6dB/oct のスロープに到達します。デフォルト の位置から時計回りに回すと、フィルタは次第にレゾナントピーク を持つようになります。

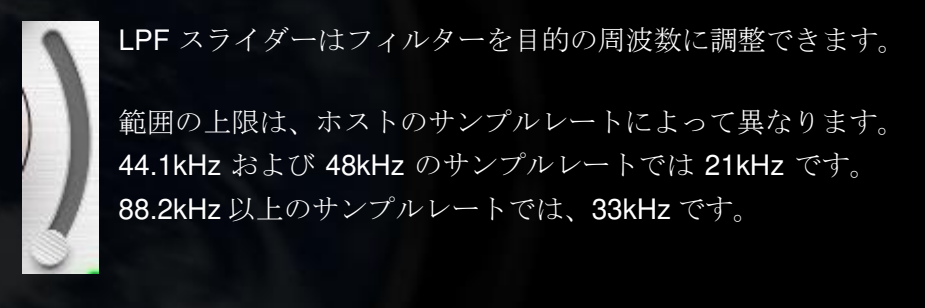

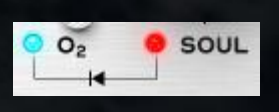

Linked Feature Indicator は、O<sub>2</sub>回路と SOUL 回路の間の緊密な関係を示します。これらの回 路は、O<sup>2</sup> が動作するために SOUL を有効にす

る必要があるという依存関係があります。

O<sub>2</sub>は SOUL に依存しているため、SOUL を無効にすると O<sub>2</sub> が無効 になりますが、SOUL が有効になっている限り、O<sup>2</sup> を個別に有効ま たは無効にすることができます。

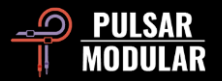

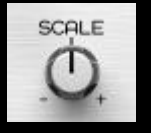

SCALE は、LOW、MID、HIGH バンドの GAIN と FINE dB の設定を同時に調整できます。

デフォルトのミドルポジションでは、GAIN と FINE dB の値は影 響を受けません。SCALE を時計回りに回すとブーストとカット量 が増加し、反時計回りに回すとブーストとカット量が減少します。

注意:*SCALE* はプロポーショナル *Q* に影響を与えないため、 カーブの形状に影響を与えることなく、非常にスムーズかつ自然 にゲインを増減させることができます。

 ヒント*:* 曲の異なるセクションで *SCALE* を自動化し、微妙な コントラストと面白さを導入することを検討してください。

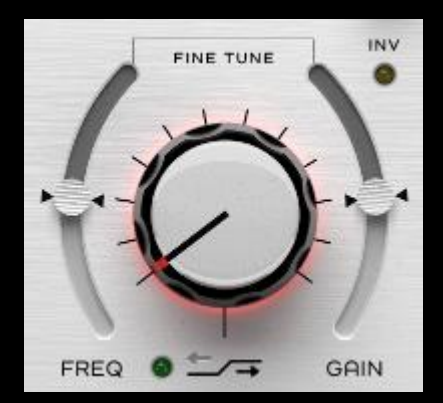

 High Shelf Selector のノブを使用 すると、一連のカスタムシグネチ ャーデザインのシェルビングフィ ルターの 1 つを選択できます。

この入念に設計されたフィルター セットの各ステップは、予想外の 方法でディップ、ステップ、ベン ド、リープ、ロールを美しく行い

ます。

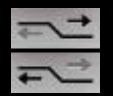

オン/オフライトの横にある High/Low の矢印は、中心点の 周波数をシフトし、各周波数選択に固有の方法でカーブを 曲げます。

FINE TUNE FREQ と FINE TUNE GAIN は、 カスタム設計のフィル タに対して周波数またはゲインを調整するための連続スライダーで す。デフォルトのニュートラル位置は、矢印のインジケーターで表 示されています。

緑色のライトで有効または無効にします。

ヒント*: P440* シェルフを効果的に操作するための役立つ情報につ いては「Tips, Tricks & Techniques」を参照してください。

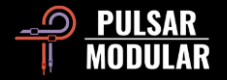

# **Tips, Tricks and Techniques**

# **.: On stepped EQ knobs :.**

*Sweet Spot*を使った体験は、全体的にとても自然で効率的です。まず、音を聴いて、どのように音を作りたいかを決めることから始めます。*Q*、 周波数、ゲインの各帯域を段階的に変化させながら、イメージしているものを実際に聴いているものに変換していきます。微調整をすることな くスイートスポットに到達することもありますが、必要なときにはすぐに手元での柔軟性を発揮します。 *[RR]*

# **.: On low and high shelf :.**

高度な統合設計により、補完的な調整 *(*リフトのディップ補正、またはその逆など*)*を行うためにツールやインスタンスの組み合わせを使用する 必要はありません。分析ツールを使って聞いているものを見ることにこだわると、見ているものと聞いているものが一致しなくなることを警告 しておきます。あなたはオーディオに取り組んでいます。あなたは自分の耳と目のどちらを信じていますか?グラフも視覚的な補助もなく、た だオーディオと経験豊かな鋭い耳を信じるのです。*Sweet Spot* とは感情と聴覚の高揚感のことです。視覚的なものはここにはありません。 *[ZS]* 

# **.: On TREMOR :.**

*TREMOR* と *LOW* バンドフィルターの間には、範囲と相互作用に重複があります。*TREMOR* は、基本的な超低周波サポートとして、または *LOW* ベルバンドと合計する追加の累積ゲイン *EQ* バンドとして使用できます。 *[RR]* 

# **.: On TIBO :.**

*TIBO* が何をするかは、ソースに大きく依存します。特定の設定目標に到達しようとするとき、推奨できるノブの位置はありません。ただ動かして、ロ ーエンドの固さ、指向性、位置が刻むたびにどのように変化するかを聴くことが重要なのです。「ノブを上げればタイトになる」というものではありま せん。例えば、タイトになるか、パンチが出るか、ローエンドの存在感が増すかは、単にノブを動かすことで変化します。何カ所でも(多くの場合、*1* カ所以上でも)着地すると、とても上品に聞こえます。ただし、*TIBO* サイドフィルターをかけると、この説明はひっくり返ります。この場合、増やせ

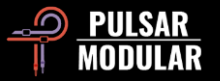

ば増やすほどタイトになりますが、センターイメージはまだ上記の変化の恩恵を受けています。サイドフィルターをかけると、モノ作りはとても自然な 音になります。ローエンドは中央に寄りますが、小さくなったり弱くなったりすることはなく、前後方向や *Y* 軸方向の立体感も失われません。*[KE]* 

# **.: Efficient shelf selection workflow :.**

*P440* のシェルビング哲学は、シェルフの位置がゲインだけでなく、周波数と全体的な曲線形状にも影響を与えるという点で独創的です。私が 最も効果的だと思うワークフローは、各位置の形状を聴きながら大きなシェルフのノブを積極的に使用し、素材に適していると思われるサウン ドを見つけたら、その形状を所定の位置にロックしながらゲインを上下に微調整できることを理解しています。さらに、必要に応じて *FREQ* を 上下(±*1000Hz*)させることで、より詳細な設定が可能です。

シェルフの下位ポジション(*0*〜*4*)は、最初はより繊細に感じられるかもしれませんが、*FINE TUNE GAIN* を上げることで、素材との境界をよ り分かりやすく聴くことができますデフォルトのシェルフポジション *0* でも、シンプルな音楽的形状をしており、ゲインアップすれば、高いシ ェルフポジションのデフォルトゲインに匹敵することができます。最もリニアなシェルフポジションはシェルフポジション *6* ですが、好みに応 じて大きくゲインダウンしています。

このワークフローでは、*12* 個のシェルフポジションすべてを素早く試聴して、それぞれのシェイプがどのように機能するか、あるいは機能しな いかを発見することができます。最大限のネガティブ *FINE TUNE GAIN* を適用したシェルフポジション *12* でも、*5kHz* のカットから *10kHz* 以 上への立ち上がりが素晴らしく、これはいくつかのマスターで使用されています。 *[RR]* 

# **.: Stacking P440 instances (a TIBO example) :.**

*P440* のインスタンスを積み重ねることで、説得力のある累積効果を得ることができます。その際 *SOUL* や *O2* のような大胆な回路に注意し、スタッキ ング時の使用を制限する必要がありますが、今回の例で取り上げた *TIBO* のような繊細な回路をスタッキングすることで、素晴らしい結果を得ることが できます。

ミックスの文脈では、*BIAS/TIBO* セッティングをスタッキングすることで、非常に興味深い結果が得られます。非常にスタッカートで歪んだギターの場 合、私の脳はシンメトリーを好むので、*2* 人のギタリストのうち *1* 人がリズムでよりクリーンになるため、少し問題がありました。片方は完璧。それに 比べてもう片方は少し遅れている。バイアスをかけ始めて(最近は何でもそうしているんだけど*...*すごくいいんだ)、クランキングしてみると、ギター のボトムエンドが少しタイトになり、個々の音にメリハリがついた。

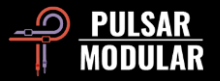

それから *TIBO* をかけたら、*BIAS* でダイヤルを合わせたときと同じように、上げきったんだ。*P440* をもう *1* 台入れて、*BIAS* と *TIBO* の両方を回すと、 すべての音がさらに明瞭になりました。*[LA]* 

## **.: Summing mixer substitute :.**

ハードウェアは不完全であり、自然界と同様に、これは私たちが非常に多くのクラシックなハイエンドデザインで経験する無形の独自性と美し さの中心です。評判の良いアウトボードは、それが知られている繊細なシグネイチャートーンを与える目的でパススルーデバイスとして一般的 に使用されることがあります。*HW* には *5* つのデザインバリエーションがあり、それぞれが高品質のハードウェアで一般的に経験される、酔わ せるような奥行き、分離、深さ、明瞭さのオルタネイティヴな印象を表しています。

ヒント*:*追加のバリエーションのために *HW* を使用する場合は、必ずデュアルモノラルを試してください。 *[RR]*

# **.: TIBO: tight bottom or larger than life… or both? :.**

*TIBO* の柔軟性は、その本来の目的である「タイトにする」「ソリッドにする」にとどまりません。*TIBO* を使えば、ステレオトラックやバスでモノラル 信号を処理し、オリジナル信号の実物よりも大きな表現を実現することができます。これを行うには、デュアルモノをオンにする必要があります。デュ アルモノをオンにすると、左右のチャンネル間でランダム化が行われ、必要な *SIDE* 情報が生成されます。デュアルモノがオフの場合でも、*TIBO SAT* を適用することができます。どちらのアプローチもベース、ギターには効果的です!

ステレオアナログハードウェアデバイスは、左右のチャンネル間で常にばらつきがあります。そのため、ローエンドはデジタルプラグインほどタイトに はなりませんが、信号がよりリアルに表現されます。*TIBO* を使えば、*Dual Mono* をオンにして *TIBO* を適用し、ローエンドをタイトにし、*TIBO Saturation* でチェリーを乗せれば、その両方を手に入れることができます。*[ZS*]

# **.: Oversampling :.**

マスタリングコンテキストで *P440* を使用する場合、奥行き、明瞭さ、開放性を正確に制御することが重要視されますが、この場合のオーバー サンプリングは有益です。これにより、アーティファクトは存在せず、純粋で曇らず、妥協のないサウンドのみが存在することが保証されます。

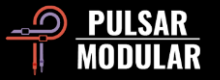

ミキシング・プロセスで多くの *P440* インスタンスを使用し、*CPU* 使用量を節約したい場合は、トラック上の各 *P440* インサートを聴いて、*OS* のオン*/*オフで音を比較評価してください。

*P440 Sweet Spot* は、オーバーサンプリングがオフの状態でも素晴らしいサウンドと高い効率を発揮します。必要なのか、有益なのかを考え、 自分の耳を信じて両方の選択肢を試聴し選択してください。その要素自体と、それが他のすべての要素にどのような影響を与えるか、その両方 に注目することです。 *[RM]* 

#### **.: Shape your low end :.**

*HPF* なしで *P440* を利用してみます。次に *ON* にして *15Hz* あたりに設定します。そして、オンとオフを切り替えます。この時、どのようにステ レオイメージが拡張されるかに注目してください。

*TREMOR* はバンプを追加しますが、*HPF* には共振があるので、実はバンプも行うことができます。ただし、*TREMOR* はバンド *(*帯域*)* であり、 *HPF* <sup>の</sup> *Q* はそのフィルターの共振であるため、それぞれ異なる色を持っています。

さらに、*HPF* <sup>の</sup> *Q* は *0.71* のニュートラルから *0.49* とマイナスになり、事実上 *6dB/oct 1-pole* フィルタになります。これは、*TREMOR* でバン プアップしてから、必要な *Q* でプッシュダウンできることを意味します。これで事実上のローエンドツールの出来上がりです。

また、アッテネーションには一般的に知られていないマジックがあります。フルミックスの場合、*Band 1* を *9* 番目のポジションに設定し、ゲイ ンを*-4* または*-5*(*Q* はポジション *0*)にして、ローエンドがどうなるかを聞いてみてください。 *[ZS]* 

# **.: O2 works within SOUL :.**

*O*2は SOUL フレーバーに作用するので、最初に *O2*をオフに設定して、素材に適した *SOUL* 設定を見つけます。最初の *20%*だけでもたくさんの バリエーションがあるので、ノブに触れるたびに注意する必要がありますが、ソースに建設的な非線形形状を与える *SOUL* 設定を見つけたら、 *(*前後、左右、上下の *3* 軸すべて*)* 次に、*O<sup>2</sup>* を加えてハーモニーを少し太らせたり平らにしたりすることができますが、選択したソウルのフレー バーの輪郭内に収まるよう合わせます。この *2* つは互いに作用し合うので、少量で効果があります。 *[RR]*

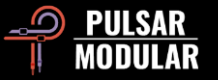

# **.: The right tool for the right job :.**

*P440* は外科的手術用の *EQ* ではないので、ダイナミックバンドもこなすクリーンなメス型 *EQ* と併用して使っています。音楽的な補正 *(P440)*  と技術的な修正 *(*ダイナミック *EQ)* を分離しておくのは、ダイナミックバンド *(*ボウリング場のバンパーがガターボールを防ぐように*)* 設定する と、*P440* をバンパーに押し込んで形状の探索を開始できるためです。

*P440* フィルターをめくるときに最初に頭に浮かぶ言葉は「*FIRM*」です。皆さんの多くはすでに *PM* フィルターサウンドに精通しており、私が 話していることを知っていると思います。あなたの耳はすぐにそれらの境界にロックされ、自信を持ってダイヤルするために気を散らすグラフ は必要ありません。

私にとって *(*アナログの*)* 最高のサウンドの *EQ* は、適切な場所での簡単なカットでパンチと硬さを追加する能力を持っています *-* 私はそれらを プレッシャーポイントと呼んでいます。*20* 年以上 *EQ* ノブを回してきて、このようなことが起こるとき、いまだに私の心を吹き飛ばし驚かされ ます。そして *P440* は私が考えることができる他のデジタル *EQ* ができない方法でこれを行います。

したがって、カットがパンチの効いた場合は、ブーストがどのように聴こえるかを想像することができます。それらは *SPL* <sup>の</sup> *PQ* ブースト *(SW* ではなく *HW)* を思い出させますが、バンドがプロポーショナル *Q* またはコンスタント *Q* のいずれかではなく、*P440* では必要に応じて両方を同 時に実行できます。最初に粗いプロポーショナル *Q* ゲインを使用して、耳をくすぐるおおよその形状を見つけ、次に必要に応じてゲイントリム とコンスタント *Q* で微調整します。固定周波数ポイントとの組み合わせで、ワークフローはとても速くなりました。*[RR]* 

# **.: Separate attenuation from boost :.**

私は *P440* でのインスタンスを *2* つ置くのが好きです。最初の *1* つは帯域減衰用のためのインスタンス(フィルター、シェルフ、*O2*、トレマー 、ソウルなど、他のものはすべてオフにしています)。*P440* でカットすると、通常その周波数にパンチが与えられることに気付くでしょう。 *P440* のように周波数にカットしたときに、楽しいと感じた経験は今までにない感覚です。

*2* 番目のインスタンスは、ブーストとその他すべてのためを行うインスタンスです。

魂を全身全霊で使いこなし、必要に応じて *O2*を追加します。*SOUL* 値を変更する場合は、*O2*設定を再度吟味します。 *HW* は、*O2*がオフの場合 にうまく機能することがあります。材料に基づいて実験してみてください。

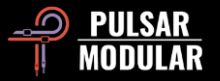

作業する特定の周波数を見つけるには、*Q* を *3 (*最もタイト*)*、ゲインを最大にし、周波数ノブをスイープします。

バンドゲインは比例します。ただし、ある程度快適な周波数とゲインの組み合わせに到達したら、*FINE TUNE GAIN* を使用して、プロポーショ ナル動作なしでプッシュできます。したがって、両方の特性を自由に使用できます。

シェルビングステップは、周波数とゲインの組み合わせです。大まかに把握できたら、必要に応じて *FINE TUNE GAIN* または *FINE TUNE FREQ* の微調整を使用して、そのシェルフをその特定のトラックのスイートスポットに移動できます。*Good luck on your journey. [ZS]* 

#### **.: A guide to discovering P440 workflow :.**

*P440* には発見たくさんありました。以下の実践的な経験と洞察は、あなたをオーディオの涅槃への道を導いてくれるかもしれません。

大きなチャンネルノブによって決定されるすべてのカーブ *(*各チャンネル *3* <sup>つ</sup> <sup>+</sup> 両方のシェルフ*)* は、耳で *1* つずつ選んだものです。ステップ 周波数ポイントと *Q* は、曲線が音楽とどのように相互作用するかを掘り下げて探求を促すように作用します。何が機能し、何が機能しないかは まだわからないこその探求なのです。途中でこれを発見する必要があり、*P440* は私が使用した他のどの *EQ* よりもこのプロセスを直感的に導い てくれます。

*FINE TUNE* ノブもあり、*+/- Hz* で調整できます *(*帯域が高いほど、短い波形を補正するために *FINE TUNE* が広がります*)* 。ワークフローは変わ りませんが、必要に応じてピンポイントの精度が得られるようになりました。大きなノブで周波数ポイントをスキャンして、*2* つのポジション が良いと感じたら、その間を微調整して完璧な位置にダイヤルすることができます。多くの場合、私の FINE Hz ノブは *0* のままですが、サステ インメントを使用すると、*FINE* Hz を上下に動かして、それらに最適なウィンドウを見つけることがあります。個人的な意見ですが、ハードウ ェアとソフトウェアの両方の *EQ* を組み合わせを最大限に活用するようなものです。

ゲインと *Q* の両方に *FINE TUNE* ノブも存在し、カーブの柔軟性は天井知らず、です。*3* つのプロポーショナル *Q* ポジションがあり、ステップ 状の周波数とゲインと組み合わせてシェイプをすばやく見つけることができますが、近いと思う *Q + Gain* 形状を見つけたら、コンスタント *Q*を 使用して曲線の幅と振幅を変更し、*FINE* スライダーを使用してゲインを滑らかにすることができます。私の耳はプロポーショナル *Q* を使用し てすばやくトーンを探すことを好むので、これが大好きですが、機能する形状を見つけたら、通常のデジタル *EQ* のように曲線の幅と振幅をダ イヤルしながら、プロポーショナルシェイプをそのままにしておくことができます。このワークフローは私のアプローチを完全に変え、私の *EQ* を向上させました。

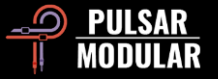

23

*LF* ワークフロー *– Tremor (10hz* から *90hz* の無指向性サウンディングブースト*) +*ローシェルフ *(*ジェネレスな *+/- FINE TUNE* スライダー解像度 *) + Band 1 (*より指向性の高いサウンディングブースト*/*カット*) +* 高 *FTQ* に設定すると独自のサウンディングプレッシャーポークを作成するレゾ ナント *HPF* から来る低周波曲線と位相相互作用 *(*ただし、私は通常、*Tremor* をフィーディングし、低 *HPF Q* を好みます*)* 。明らかに、これらの *4* つの *LF* 相互作用がすべて同時に強力に発揮することはできませんが、どの振幅 *+* 位相相互作用がソース素材に最もクリーンでパンチの効いた 最大のサウンドのローエンドを提供するかを発見するのが楽しいのです。ローエンドのシェイプアップに関しては、*1* つのサイズですべてに対 応できることはありませんが、*P440* はその発見プロセスを楽しく早くしてくれるのだと思います。

*Sweet Spot* は低域から中低域にかけてパンチが効いていて大きいです。*API 550a* っぽい。アッパーミッドからハイにかけては寛容で、カーブ の境界線は他の多くのデジタル *EQ* のようにあからさまに刻まれているわけではありません。スムーズで音楽的に統合されたブーストとバニシ ングカット。

カーブやカラーを調整した後に *P440* をバイパスすると、その建設的な違いはかなり衝撃的です。非常にユニークなサウンドを備えており、典 型的な *DSP* の妥協 *(*イメージシフト、トランジェントチョーク、不明瞭さ、など*)* なしに、幅広い素材に合わせて調整できます。私は *P440* を音 色オプション付きのアナログ *EQ* のように扱い、毎日感動させられ続けています。*[RR]* 

#### **.: Color options :.**

ここには、ほとんどすべてが互いに補完し合う *5* つのユニークなカラーオプションがあります。ほとんどはアナログ動作に直接相関しています。 *(*つまり、クロストーク、チャンネル偏差、偶数 */* 奇数ハーモニクスなど。*)* イメージに影響を与えるものもあれば、トランジェント密度に影響 を与えるものもあります。それらはすべて私個人で役立つことがあり、特定のミックスでは機能しないと仮定しても、それらをめくるのを楽し んでいます。どのような組み合わせにたどり着くのか、よく驚かされます。

*HW* オプションを使用すると、カラーオプションが実際に落ち着きます。パンチボタンは、様々な素材で聴き始めると、その魅力に引き込まれ ます。*12* 曲に渡ってすべてのカラーオプションを使用しましたが、すべての色を同時に使用することはありませんでした。パンチの *MOD* と *HW* の設定は真ん中で少し重なっているので、今日のフォークロックのレコードではたいていどちらかでした。*HW-1* は、ミックスのローミッド がもっとノックする余地がある場合、*MOD* をオンにして動作させることができます。

今日の主役は *Dual Mono* でした。デュアルモノのボタンを押すたびに、パワーが失われたり、変なイメージになったりすることなく、建設的で 心地よい奥行きが追加されました。チャンネルの偏差を決定するのは素晴らしい仕事だ。 *[RR]*

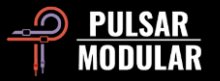

# プリセットの管理

# 基本

インストール時にプリセットをインストールするオプションが選択されている場合、アップデートはオリジナルのプリセットを上書きしますが、 名前をカスタムしたプリセットは変更されません。プリセットブラウザの右側にある名前を付けて保存オプションを使用して、別の名前でプリ セットを保存するか、またはソフトウェアのアップデート時にプリセットインストールオプションを選択しないことでプリセットの上書きをさ けることができます。

# プリセットのバックアップ

プリセットは、オペレーティングシステムのファイルマネージャーを使用してバックアップおよび復元することができます。個々のプリセット ファイルまたはプリセットフォルダ全体を、お好みのバックアップ場所にコピー/ペーストするだけです。プリセットフォルダは、以下の場所に あります。

### **WINDOWS** の場合

C:\Users\Public\Documents\Pulsar Modular\P440 Sweet Spot\Presets

### **MAC OS X** の場合

/Users/Shared/Pulsar Modular/P440 Sweet Spot/Presets

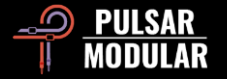

# **General**

# **Fine Tuning Mode**

修飾キー (macOS では Control、Option、Command。Windows では CTRL) を押したまま左クリックして、ノブまたはスライダーを調整します。 または、修飾キーを必要とせずにノブやスライダーを調整するときに右クリックします。

# **P440 Sweet Spot** のアンインストール

### **WINDOWS** の場合

- 「C:\Program Files\Common Files\VST3」で 「P440 Sweet Spot.vst3」ファイルを見つけて削除します。
- 「C:\Users\Public\Documents\Pulsar Modular」で、「P440 Sweet Spot」フォルダを見つけて削除します。このフォルダーには、ユーザ ーガイドとプリセットが含まれています。「Pulsar Modular」の下に他のフォルダが存在しない場合は、これも削除できます。

# **MAC OS X** の場合

- 「/Library/Audio/Plug-Ins/Component」で「P440 Sweet Spot.component」ファイルを見つけて削除します。
- 「Library/Audio/Plug-Ins/VST」で「P440 Sweet Spot.vst3」ファイルを見つけて削除します。
- 「/Users/Shared/Pulsar Modular」で「P440 Sweet Spot」フォルダーを見つけて削除します。このフォルダーには、ユーザーガイドとプ リセットが含まれています。「Pulsar Modular」の下に他のフォルダが存在しない場合は、これも削除できます。

# 制限

ユーザーは、レンタル、リース、配布、再パッケージ化 (営利目的であるかどうかにかかわらず) を目的として、Pulsar Novation LTD オーディ オプラグインの全部または一部をリバースエンジニアリング、逆アセンブル、再サンプリング、インパルスレスポンスプロファイルの作成、ま たは再録音、逆コンパイル、変更、変更、変更することはできません。ステップ周波数ポイント、ゲイン、シェルフ曲線のすべての選択は、こ の明示的な制限の下でカバーされます。

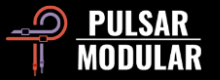

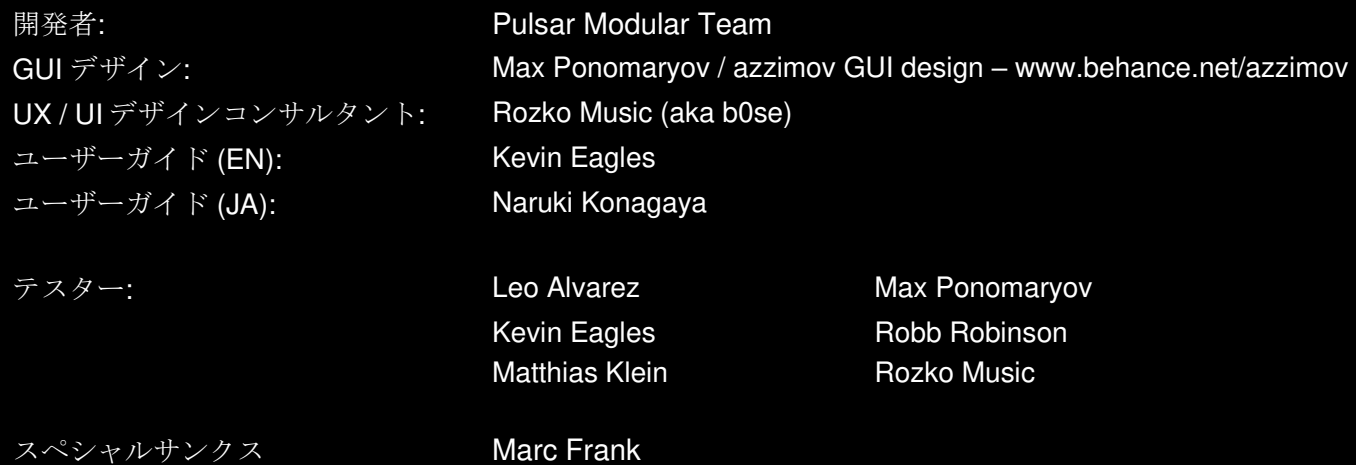

このユーザーガイドに誤りがある場合は、お手数ですが psupport@pulsarmodular.com までご連絡ください。

本ガイドの印刷には、https://invert-pdf.club のような無料の pdf カラー反転サービスの利用をおすすめします。

Copyright 2023, Pulsar Novation Ltd. P/N: 07723, Rev. 1.3 Pulsar Modular is a registered trademark of Pulsar Novation Ltd. P440 Sweet Spot is a plugin name owned by Pulsar Novation Ltd. AAX and Pro Tools are trademarks of Avid Technology. Names and logos are used with permission. Audio Units is a trademark of Apple, Inc. VST is a trademark of Steinberg Media Technologies GmbH. All other trademarks contained herein are the property of their respective owners.

Pulsar Novation Ltd. Demircikara District, 1419 Street, Ocean City Block B, Floor 4 Muratpaşa, ANTALYA 07100 +90-530-111-4907

www.pulsarmodular.com

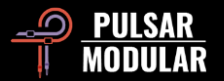